- 1. Go to: [http://kidblog.org/](http://www.google.com/url?q=http%3A%2F%2Fkidblog.org%2F&sa=D&sntz=1&usg=AFQjCNFKqvwkdBI0bRiBJVh2EBvZ-SPqnA) (not illustrated)
- 2. Log in using your course URL (not illustrated)
- 3. Select your username and enter your password (not illustrated)
- 4. Select "Control Panel"

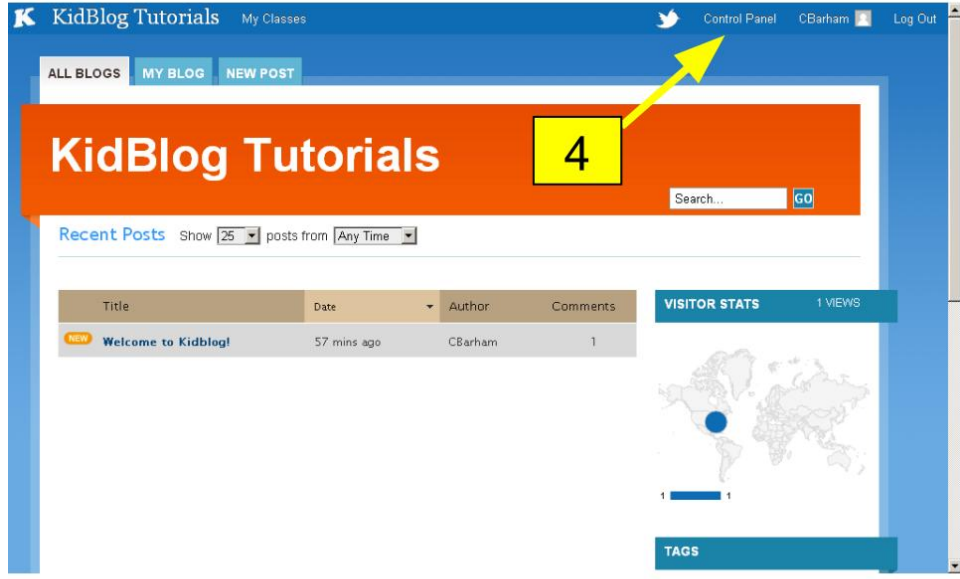

5. Select "Review Posts"

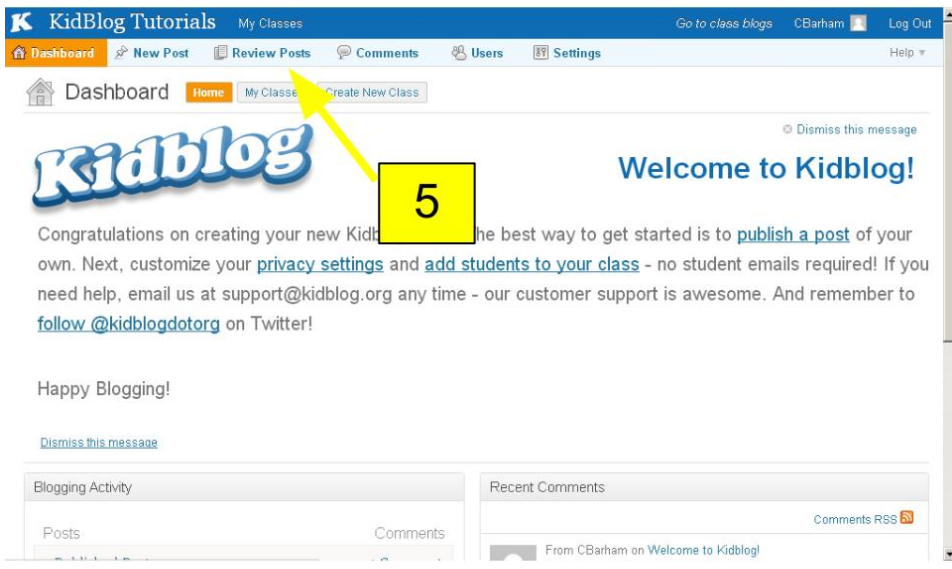

## 6. Open the "Pending" post

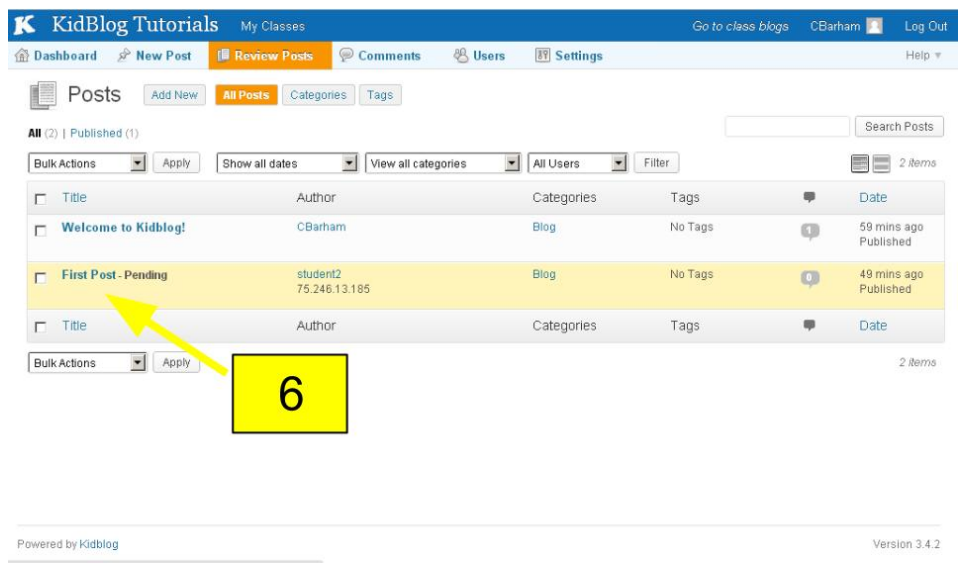

7. Review the post and "Publish" to approve the pending post.

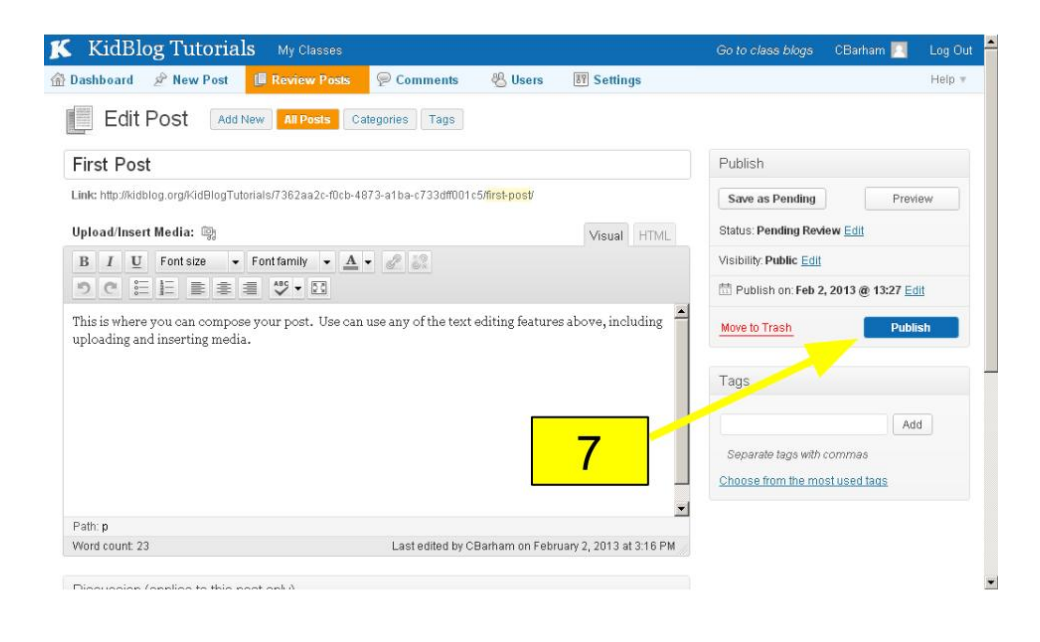